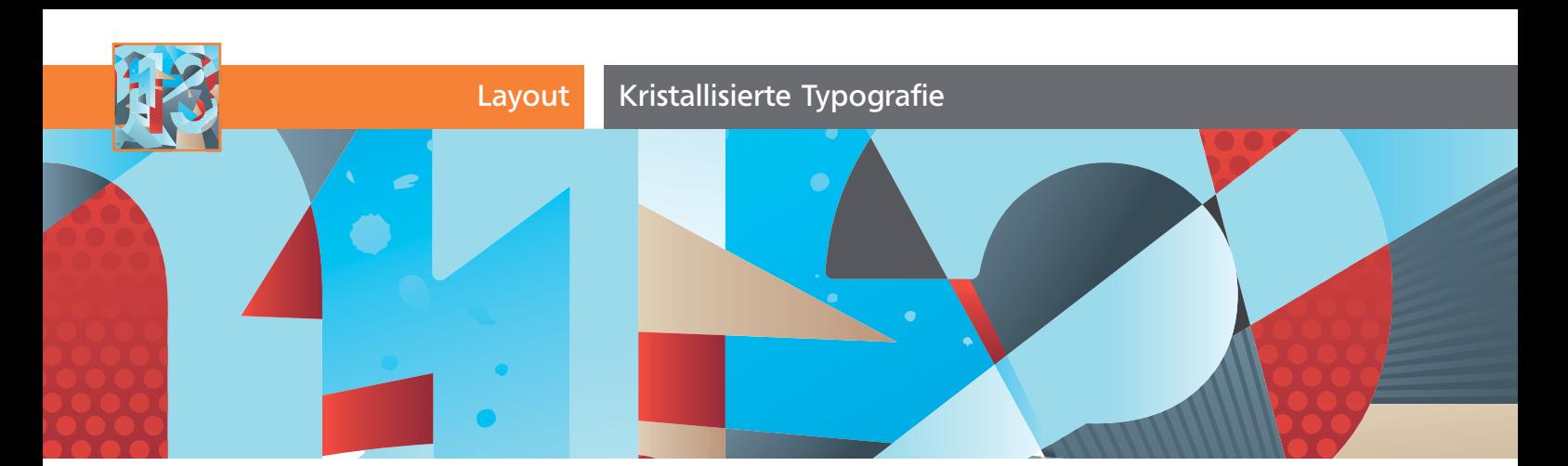

# Kristallisierte Typografie

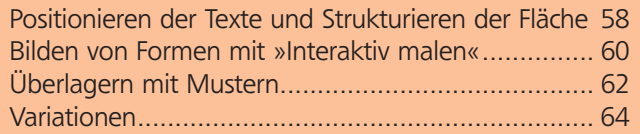

Etwas Expressionismus, etwas Holzschnittkunst und ein wenig Lyonel Feininger – das sind die Assoziationen zu diesem Motiv. Am Beispiel einer Neujahrsgrußkarte zeige ich Ihnen eine Vorgehensweise. Natürlich ist diese plakative Grafik auch geeignet als Titelbild für eine Webseite oder für ein Poster 1 .

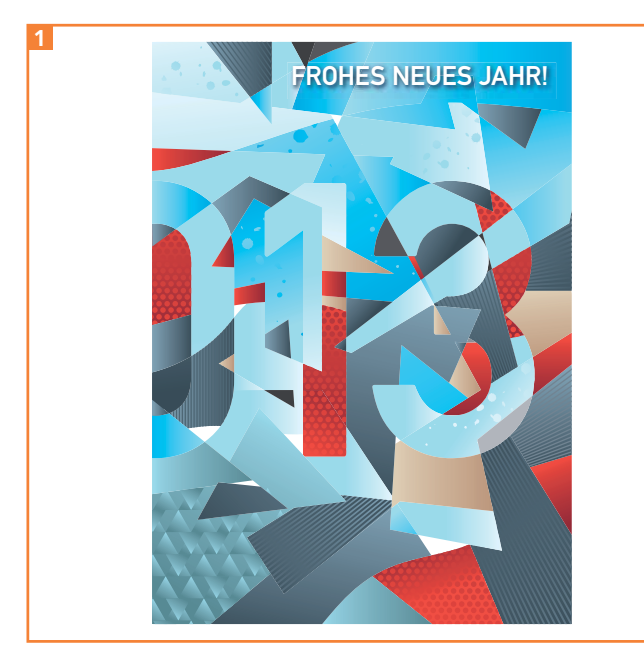

Eine »kristallisierte« Fläche mit Farben und Strukturen

## Positionieren der Texte und Strukturieren der Fläche

Da bei dieser Grafik das gesamte Format bearbeitet wird und die Aufteilung des Formats in »Kristalle« auch richtig gewichtet werden muss, sollten Sie von Beginn an im Ausgabeformat arbeiten.

### Dokument anlegen und einrichten

**1** Legen Sie eine neue Datei mit dem Dokumentprofil Druck und im Postkartenformat von 148 × 105 mm an. Geben Sie 3 mm Beschnittzugabe. Die Beschnittzugabe ist wichtig, sie wäre bei dieser Grafik nur schwer nachträglich zu konstruieren, daher müssen Sie sie von Anfang an berücksichtigen und alles entsprechend zeichnen 2 .

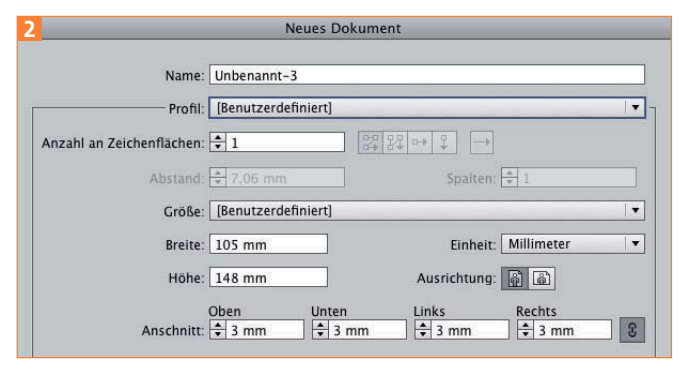

Die GRÖSSE müssen Sie manuell eingeben. In Illustrator gibt es keine Voreinstellung für Postkarten – das PROFIL wechselt dann zu [BENUTZERDEFINIERT].

#### Beschnittzugabe und Skalierungen

Wenn Sie dasselbe Motiv als Postkarte und als Poster verwenden, denken Sie daran, dass die Beschnittzugabe ebenfalls skaliert wird, d.h., wenn Sie mit der Reinzeichnung des Posters beginnen, müssen Sie eine im Verhältnis größere Beschnittzugabe anlegen, damit nach dem Verkleinern immer noch 3 mm umlaufend vorhanden sind. Bei der Berechnung müssen Sie ausgehend von der Größe der Postkarte für jeden Schritt in der DIN-Reihe die 3 mm mit 1,4 multiplizieren.

**2** Falls Sie dasselbe Motiv auf mehreren ähnlichen Formaten verwenden wollen, legen Sie die Datei im größten Format an und markieren die alternativen Formate durch Hilfslinien bzw. legen gleich entsprechende Zeichenflächen an. So können Sie alle Formate mitbedenken. Wenn Sie mit unterschiedlichen Formatlagen arbeiten wollen, werden Sie unter Um-

#### Download

Die Beispieldateien finden Sie im Download unter www.mev.de/pdf/praxisdateien/illustrator/ilaktuell22.zip unter AKTUELL/NEUJAHRSKARTE.